#### **Floppy Disc Request Form**

If you do not have a CD-Rom drive and would like to receive the program and the alternate maps for your model on a 3 1/2" floppy disc, please fax this form to Dynojet at 1-702-399-1431 or call 1-800-992-4993

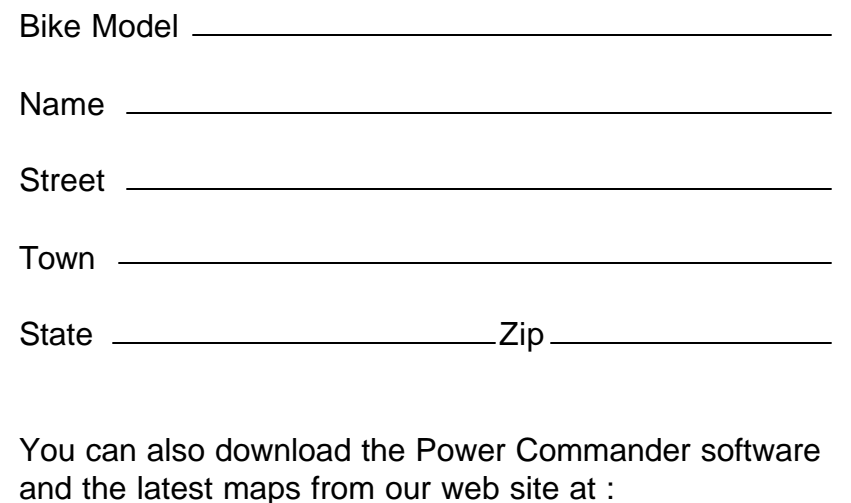

**www.powercommander.com**

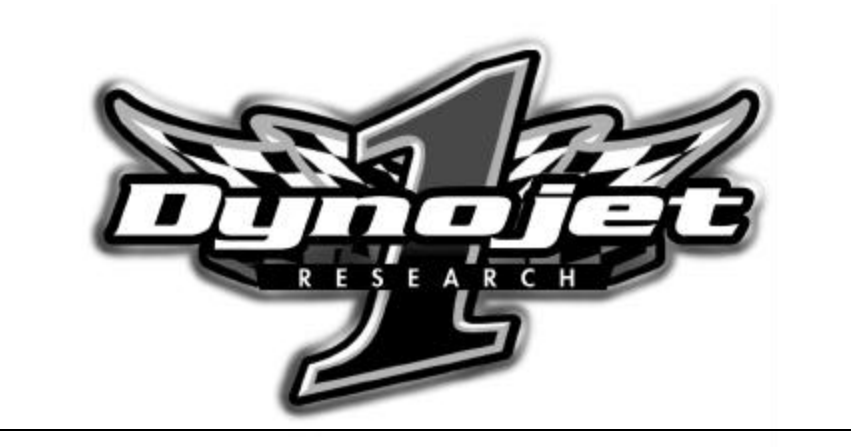

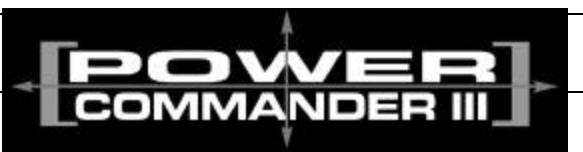

# 2002-2003 Honda CBR954RR

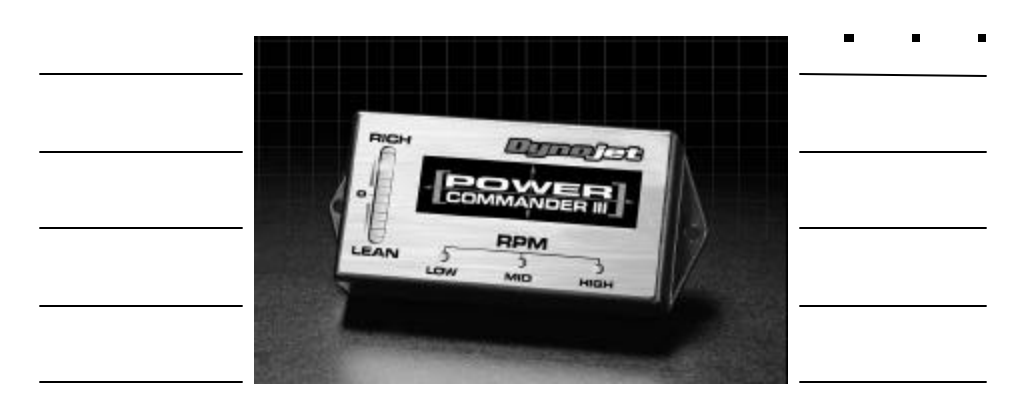

#### Parts List

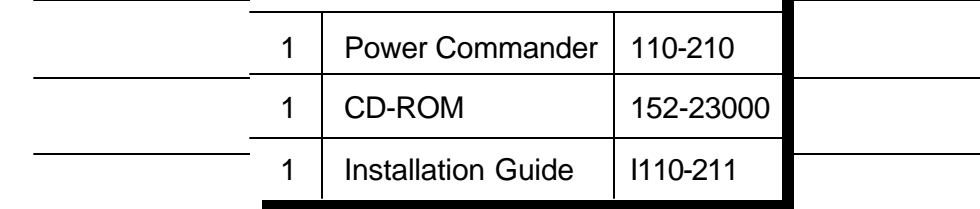

#### **Dynojet Research** 2191 Mendenhall Drive

North Las Vegas, NV 89031 1-800-992-4993

## **Installation Instructions for**

## Honda CBR954RR Power Commander III

## The ignition MUST be turned off before installation!!

1) Remove the main seat.

2) Open the passenger seat hatch.

3) Remove the fuel tank mounting bolts.

**NOTE:** The fuel tank does not need to be removed in order to install the PCII. If you choose to remove the fuel tank to aid in the installation, then all fuel **must** be drained prior to disconnecting the fuel lines.

4) Locate the main injector harness connector. It is on the right side of the chassis near the fuel hose fitting on the throttle bodies.

5) Disconnect the injector harness connector.

6) Plug the male connector from the PCIII into the female connector on the main harness (Fig. A).

7) Plug the female connector from the PCIII into the male connector from the stock injector harness (Fig. B).

8) Route the harness from the PCIII under the fuel tank towards the tail section.

9) Reinstall the fuel tank making sure not to pinch the PCIII harness.

10) Attach ground wire from PCIII to negative terminal of the battery. (Fig. C)

11) Route the PCIII and wiring under the rear seat subframe. Attach to inner fender below passenger seat using supplied velcro (Fig. D).

12) Reinstall main seat.

## **Trouble Shooting Fig.A**

If you feel that you are having any problems at all with the Power Commander III, disconnect it from your motorcycle. This will allow the motorcycle to run directly off of the stock ECU.

**The lights don't come on when I turn the ignition switch on.**

Check to make sure connectors are seated and the kill switch is in the "run" position.

#### **The on-board adjustment buttons do not hold their settings.**

Be sure to wait 20-30 seconds after making adjustments before starting or turning off the bike.

#### **Can not upload to or download from the Power Commander III.**

Check to see that the serial cable is firmly in place. Verify that ignition switch is on and the kill switch is in the "run" position.

#### **My mouse uses the same serial port.**

If your computer has a PS/2 port purchase a DB9 to PS/2 adapter for your mouse.

#### **I get a "verify failed...." message when I upload a map to the Power Commander II.**

Programs running in the background or fluctuations in supply voltage (from outlet) can sometimes cause this error. In most cases, the information was sent properly to the Power Commander III. Pushing the "upload all" button again should produce a "tables sent and verified" message.

#### **I typed in notes, but they didn't save.**

You need to first push the "accept" button in the notes window and then the "save file" button.

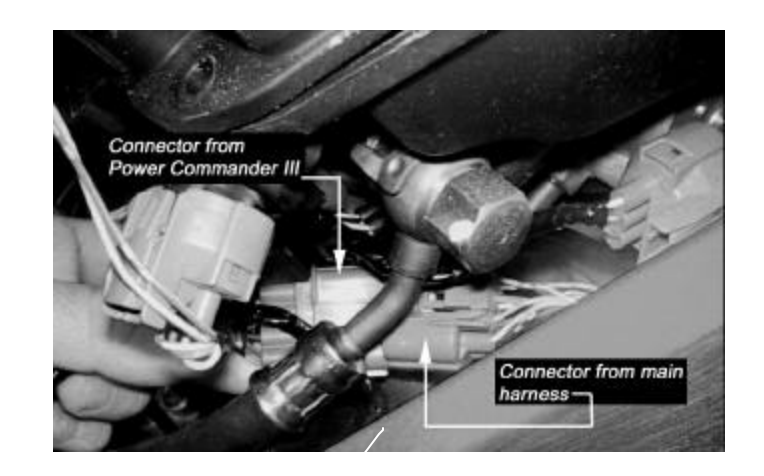

Fig.B

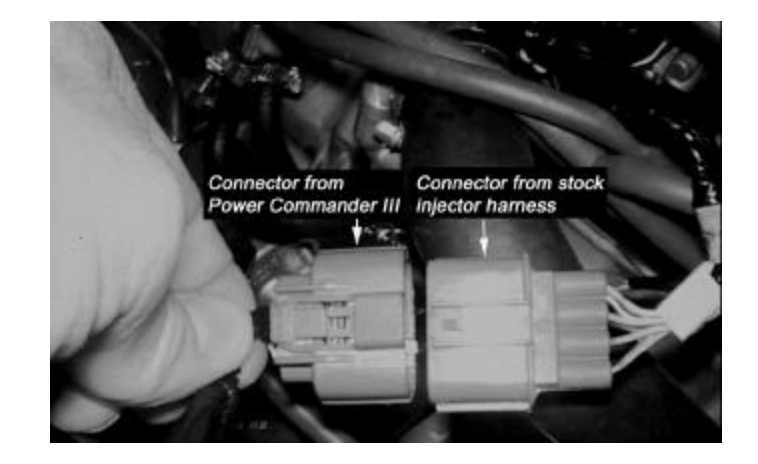

### **Adjusting Your Power Commander**

Fig.C

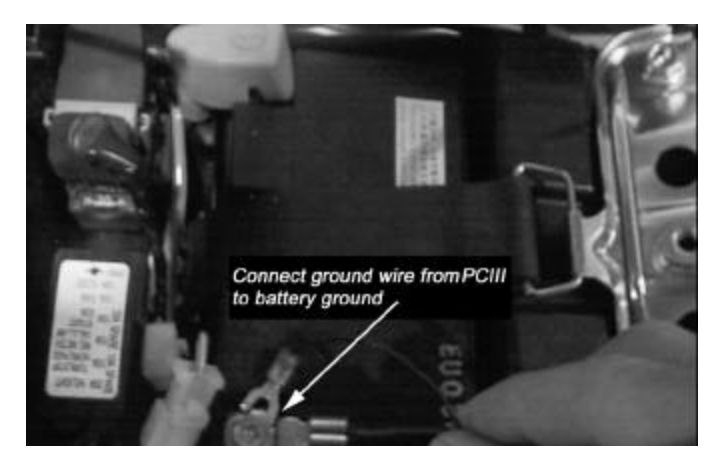

## Fig.D

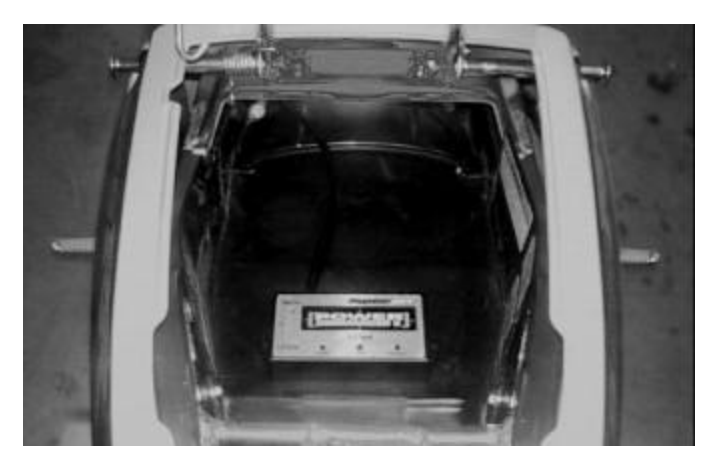

Your Power Commander has been programmed with a base map for your application. You can adjust the base map or install an alternate map using your Computer. Please refer to the supplied CD-Rom for more information.

You can also adjust your Power Commander using the face plate buttons as described below.

1) With the ignition off, hold down all three buttons on the Power Commander III unit. (Fig.C)

2) While still holding down the buttons, turn the ignition on.

3) Release buttons.

4) Select the range you wish to adjust: Low, Med, High, by pushing the corresponding button once.

5) At this point holding that button down will move the lights down ( leaning out the mixture).

6) Pushing the button repeatedly will move the light up (richening the mixture).

7) When the two center light are lit up this is the "0" setting.

After making your adjustments wait 20 seconds before starting the bike or turning it off. This allows the settings to be saved to memory. To verify that it is safe to start the bike, move the throttle and watch to see if the lights move up and down the scale. If they do, you may start or turn off the bike.

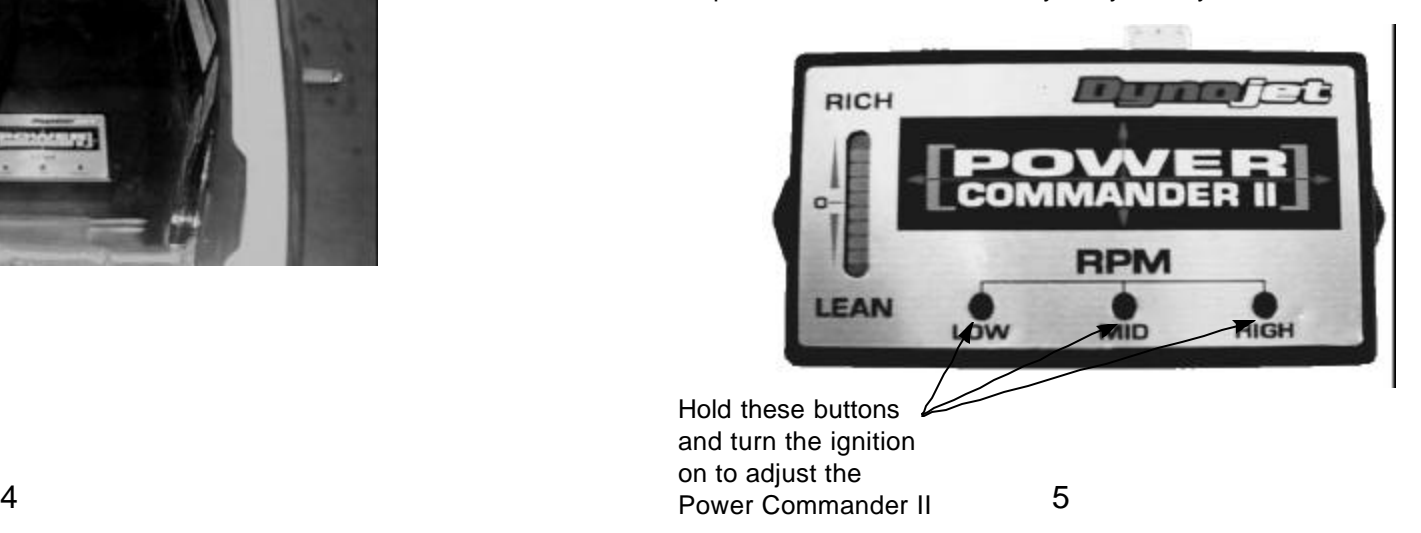